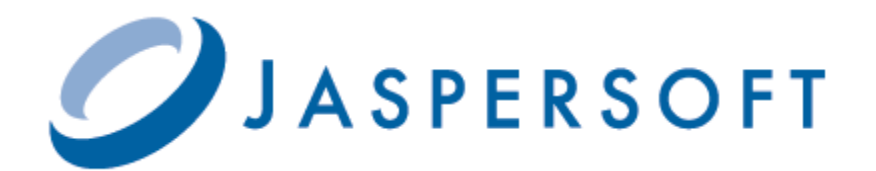

# **JASPERREPORTS SERVER COMMUNITY PROJECT SOURCE BUILD GUIDE**

**RELEASE 5.1.0**

**[http://community.jaspersoft.com](http://www.jaspersoft.com)**

Copyright © 2013 Jaspersoft Corporation. All rights reserved. Printed in the U.S.A. Jaspersoft, the Jaspersoft logo, Jaspersoft iReport Designer, JasperReports Library, JasperReports Server, Jaspersoft OLAP, and Jaspersoft ETL are trademarks and/or registered trademarks of Jaspersoft Corporation in the United States and in jurisdictions throughout the world. All other company and product names are or may be trade names or trademarks of their respective owners.

This is version 0513-JSO51-24 of the *JasperReports Server Source Build Guide*.

# **TABLE OF CONTENTS**

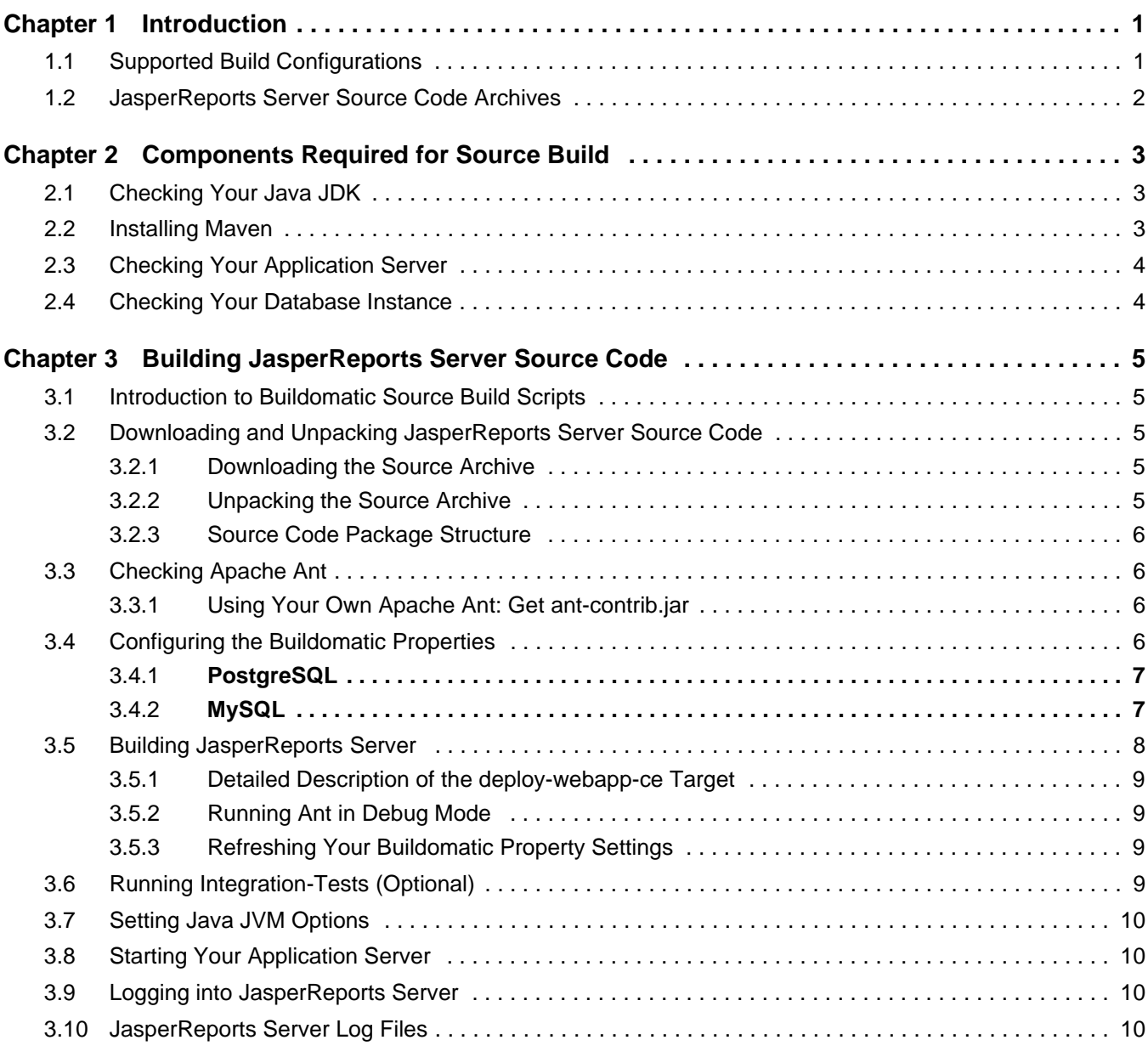

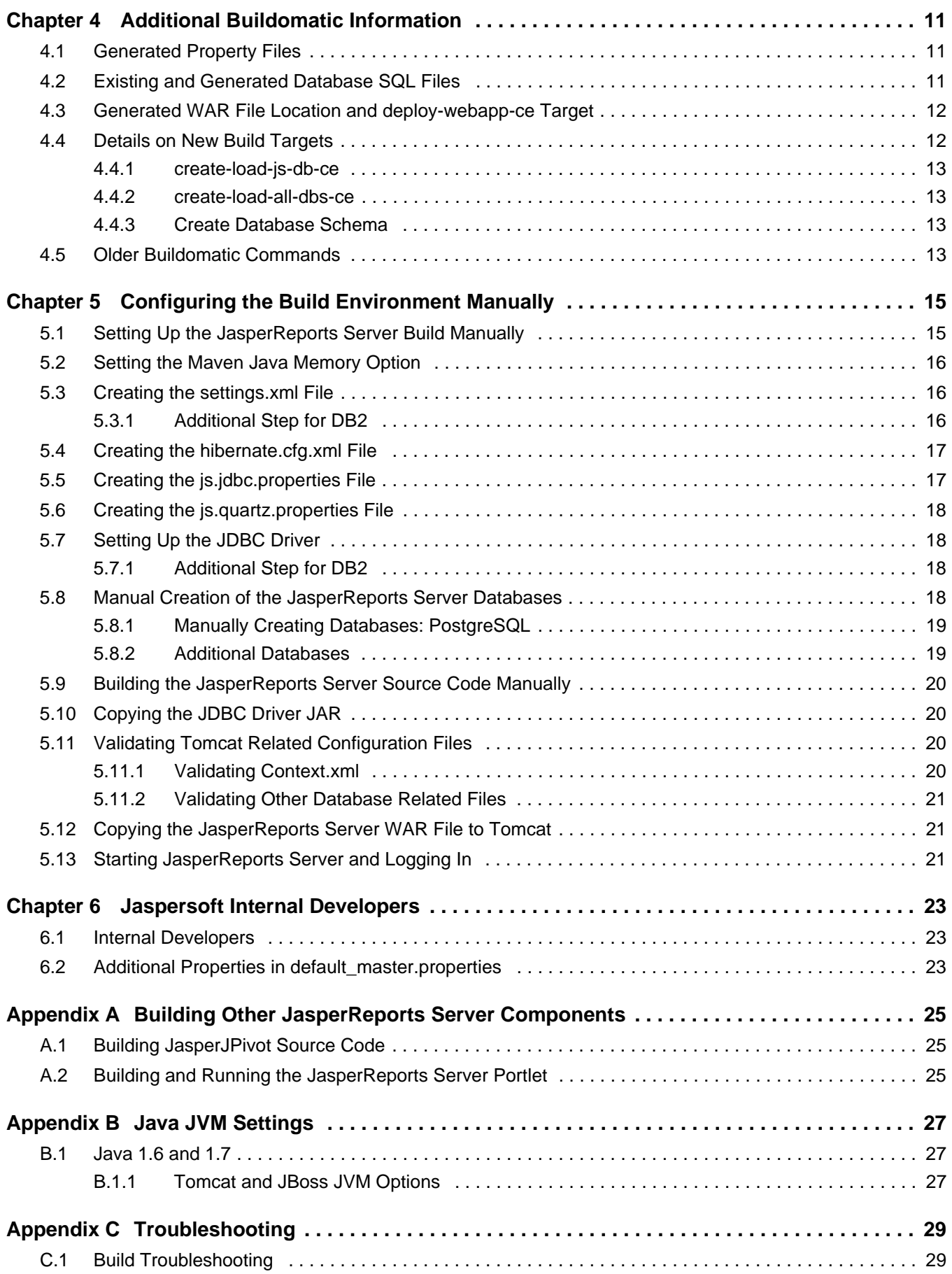

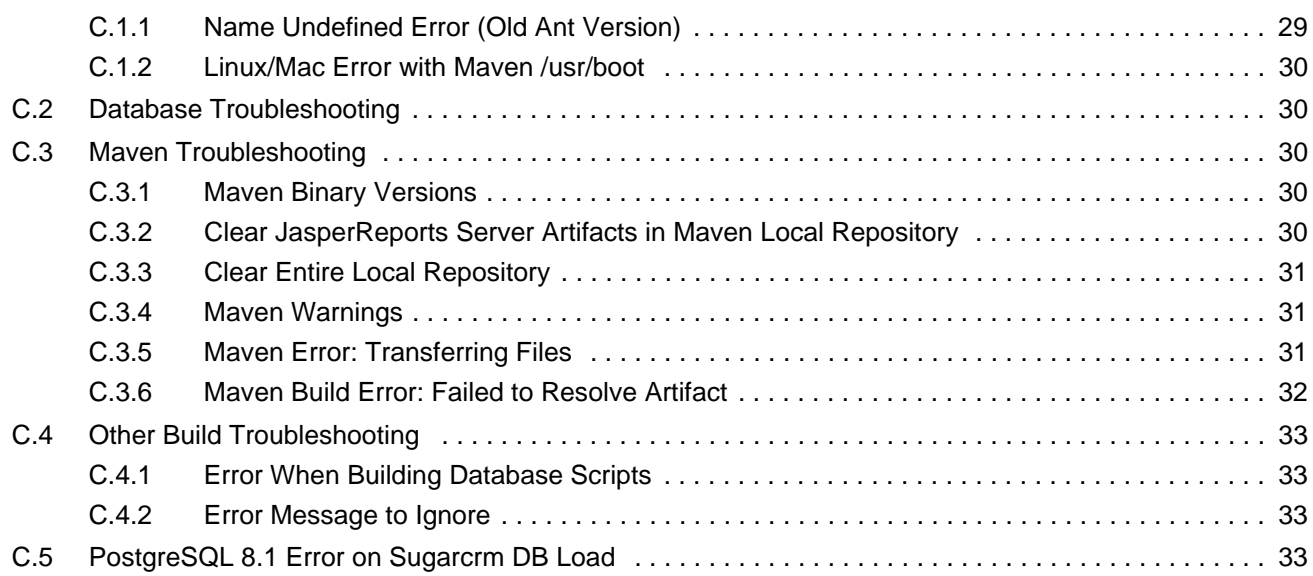

# <span id="page-6-0"></span>**CHAPTER 1 INTRODUCTION**

JasperReports Server builds on JasperReports as a comprehensive family of Business Intelligence (BI) products, providing robust static and interactive reporting, report server, and data analysis capabilities. These capabilities are available as either stand-alone products, or as part of an integrated end-to-end BI suite utilizing common metadata and providing shared services, such as security, a repository, and scheduling. The server exposes comprehensive public integration interfaces enabling seamless integration with other applications and the capability to easily add custom functionality.

This guide assists such developers in obtaining, setting up, building, and running JasperReports Server from its source files.

Jaspersoft provides several other source of information to help extend your knowledge of JasperReports Server:

- Our Ultimate Guides document advanced features and configuration. They also include best practice recommendations and numerous examples. The guides are available as downloadable PDFs. Community project users can purchase individual guides or bundled documentation packs from the Jaspersoft [online store.](http://www.jaspersoft.com/ultimate-guides) Commercial customers can download them freely from the [support portal.](http://support.jaspersoft.com/)
- Our free [Business Intelligence Tutorials](http://www.jaspersoft.com/business-intelligence-tutorials) [let you learn at your own pace, and cover topics for developers, system](http://www.jaspersoft.com/professional-services)  [administrators, business users, and data integration users. The tutorials are available online from Professional Services](http://www.jaspersoft.com/professional-services)  [section of our website.](http://www.jaspersoft.com/professional-services)
- Our free samples, which are installed with JasperReports, iReport, and JasperReports Server, are documented online. The samples documentation can be found on our [community website.](http://community.jaspersoft.com)

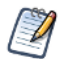

This document describes how to build from a command line shell under Linux or Windows. It does not address the process of building within an IDE (Integrated Development Environment) such as Eclipse.

# <span id="page-6-1"></span>**1.1 Supported Build Configurations**

The following table lists the target configurations that can be built from the source:

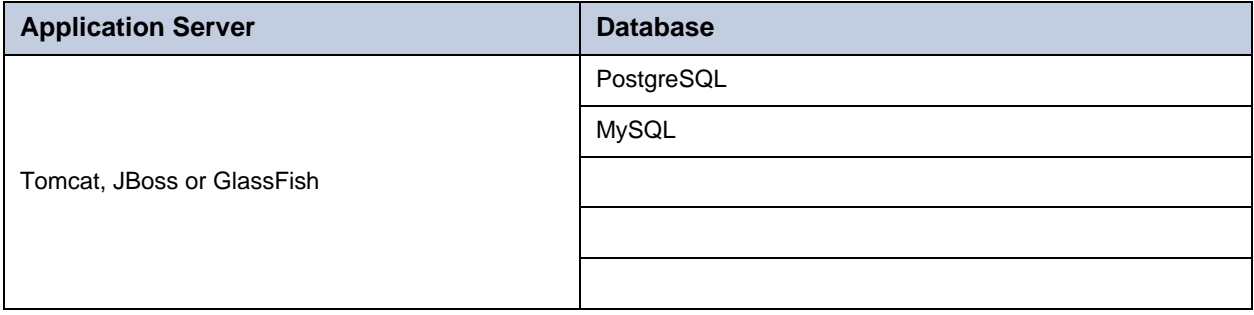

# <span id="page-7-0"></span>**1.2 JasperReports Server Source Code Archives**

The following table lists the source code archive files for JasperReports Server:

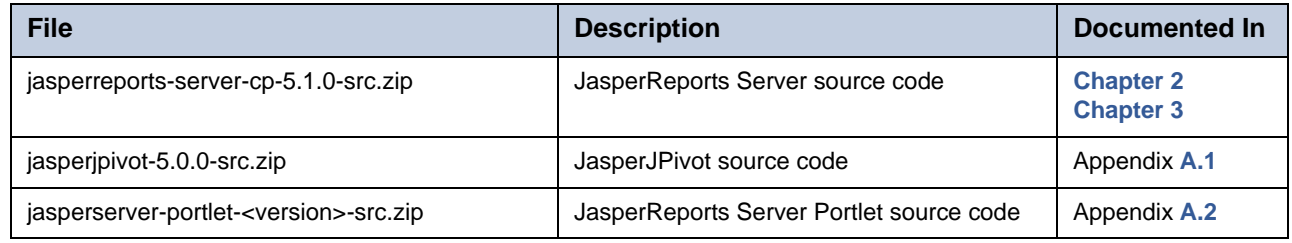

This document refers to the location where you unpack these archive files as <js-src>.

# <span id="page-8-0"></span>**CHAPTER 2 COMPONENTS REQUIRED FOR SOURCE BUILD**

The components and versions listed in this section are required in order to build and run JasperReports Server:

- **[Checking Your Java JDK](#page-8-1)**
- **[Installing Maven](#page-8-2)**
- **[Checking Your Application Server](#page-9-0)**
- **[Checking Your Database Instance](#page-9-1)**

### <span id="page-8-1"></span>**2.1 Checking Your Java JDK**

The JasperReports Server source code can be compiled under Java 1.6 or 1.7. JasperReports Server does not run with versions of Java earlier than 1.6.

Note: As of release 4.5.0 Java 1.5 is no longer supported.

To check the version of your JDK (Java Development Kit), run the following command:

javac -version

[To download the Java JDK, follow the instructions found at the Java web site:](http://www.oracle.com/technetwork/java/javase/downloads/index.html) http://www.oracle.com/technetwork/java/ javase/downloads/index.html.

The Oracle/Sun JDK is the certified Java platform for JasperReports Server. This source build procedure has been specifically tested with the Oracle/Sun JDK. Additionally, JasperReports Server has been tested with OpenJDK 1.6.

#### <span id="page-8-3"></span><span id="page-8-2"></span>**2.2 Installing Maven**

Apache Maven is used to compile, build, and package the JasperReports Server source code. The JasperReports Server development team uses Maven because of its capability to manage third party tool dependencies via remote, online repositories. Third party tools are typically packaged as Java archive files (JARs). For more information about Maven, see: [http://maven.apache.org](http://maven.apache.org/ )

Download and install Maven from the Maven website: [http://maven.apache.org/download.html#installation](http://maven.apache.org/download.html#installation )

If the maven executable is not in maven home, add maven.home as a property in default master.properties. maven.home  $= /$ usr/share/maven This might be necessary when maven is installed via a package manager.

To execute mvn from the command line, put the maven binary (mvn or mvn.exe) in your environment PATH. To check your Maven version, run this command:

mvn -version

The JasperReports Server source code has been test-built with Maven version 3.0.4. Jaspersoft has found that Maven version 3.0.3 will get errors resolving dependencies; therefore this version should not be used. For information about supported Maven versions, see section **[C.3, "Maven Troubleshooting," on page 30](#page-35-5)**.

# <span id="page-9-0"></span>**2.3 Checking Your Application Server**

To run JasperReports Server, you need an application server on the same computer as JasperReports Server. Stop the application server during the build and installation procedures, except for GlassFish, which must be running.

The application servers supported by this build procedure are listed in section **[1.1, "Supported Build Configurations," on](#page-6-1)  [page 1](#page-6-1)**. JasperReports Server runs under additional application servers. For information about all supported application servers, see the *JasperReports Server Installation Guide*.

# <span id="page-9-1"></span>**2.4 Checking Your Database Instance**

To run JasperReports Server, you need a database instance. Run the database server during the installation and build procedures.

The databases supported by this build procedure are listed in section **[1.1, "Supported Build Configurations," on page 1](#page-6-1)**.

# <span id="page-10-0"></span>**CHAPTER 3 BUILDING JASPERREPORTS SERVER SOURCE CODE**

The following sections include complete instructions for building the JasperReports Server source code.

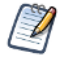

This document describes how to build from a command line shell under Linux or Windows. It does not address the process of building within an IDE (Integrated Development Environment) such as Eclipse.

# <span id="page-10-1"></span>**3.1 Introduction to Buildomatic Source Build Scripts**

The JasperReports Server source code comes with a set of configuration and build scripts based on Apache Ant and known as the buildomatic scripts. These scripts are found in the following directory:

<js-src>/jasperserver/buildomatic

The buildomatic scripts automate most aspects of the configuring, building, and deploying the source code. Apache Ant is bundled into the source code distribution to simplify the setup.

# <span id="page-10-2"></span>**3.2 Downloading and Unpacking JasperReports Server Source Code**

#### <span id="page-10-3"></span>**3.2.1 Downloading the Source Archive**

Download source code for JasperReports Server from the Jaspersoft Community site:

http://community.jaspersoft.com

The source code package is a ZIP archive named jasperreports-server-cp-5.1.0-src.zip.

#### <span id="page-10-4"></span>**3.2.2 Unpacking the Source Archive**

Unpack the jasperreports-server-5.1.0-src.zip file to a directory location, such as  $C$ :\ or /home/ $\lt$ user>. The resulting location is referred to as <js-src> in this document.

Windows: <js-src> example is C:\jasperreports-server--cp-5.1.0-src

Linux:  $\langle$ js-src> example is /home/<user>/jasperreports-server--cp-5.1.0-src

#### <span id="page-11-0"></span>**3.2.3 Source Code Package Structure**

After unpacking, the source directory has the following structure:

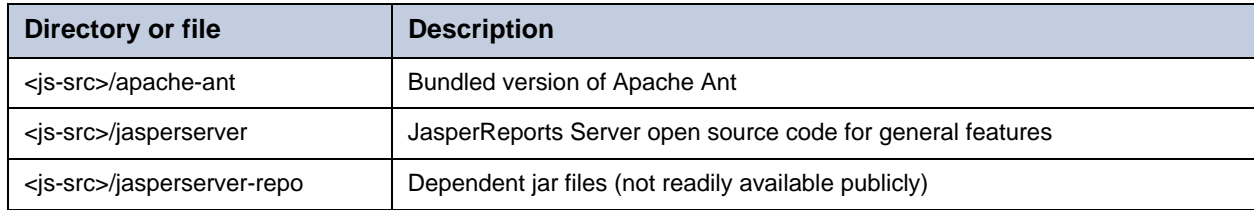

### <span id="page-11-1"></span>**3.3 Checking Apache Ant**

The Apache Ant tool is bundled (pre-integrated) into the source code distribution package so you do not need to download or install Ant in order to run the buildomatic scripts. For example:

```
cd <js-src>/jasperserver/buildomatic
js-ant help or
./js-ant help (Linux)
```
#### <span id="page-11-2"></span>**3.3.1 Using Your Own Apache Ant: Get ant-contrib.jar**

Alternatively, if you prefer to use your own version of Apache Ant, get the file ant-contrib-<ver>.jar. This JAR enables conditional logic in Ant scripts.

- 1. Make sure you are using Apache Ant 1.8.1 or higher.
- 2. Copy the file ant-contrib-1.0b3.jar from the <js-src>/apache-ant/lib directory to your <ant-home>/lib directory: From:

<js-src>/apache-ant/lib/ant-contrib.jar or

<js-src>/jasperserver/buildomatic/extra-jars/ant-contrib.jar

To:

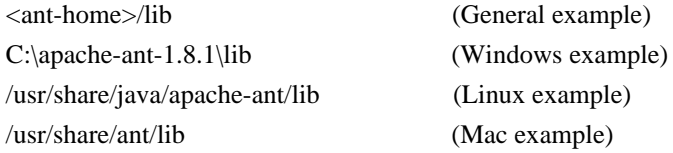

# <span id="page-11-3"></span>**3.4 Configuring the Buildomatic Properties**

The buildomatic scripts are found at the following location:

```
<js-src>/jasperserver/buildomatic
```
The buildomatic scripts are used to build JasperReports Server source code and to configure proper settings for supported application servers and databases. The file for configuring these settings is default\_master.properties. The source distribution includes a properties file that is specific to each type of database. You add your specific settings to this file and save it as your default\_master.properties file.

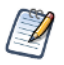

In Java properties files, backslashes in Windows paths can be escaped with a second backslash (\\). When using Apache Ant, the single forward slash (/) also works on most Windows systems.

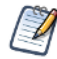

Anytime you modify the default\_master.properties, your configuration settings get automatically re-generated into the buildomatic/build\_conf directory.

#### <span id="page-12-0"></span>**3.4.1 PostgreSQL**

- 1. Go to the buildomatic directory in the source distribution:
	- cd <js-src>/jasperserver/buildomatic
- 2. Copy the appropriate file to the current directory and change its name at the same time:

Windows: copy sample\_conf\postgresql\_master.properties default\_master.properties

Linux: cp sample\_conf/postgresql\_master.properties default\_master.properties

3. Edit the new default\_master.properties file and set the following properties to your local settings:

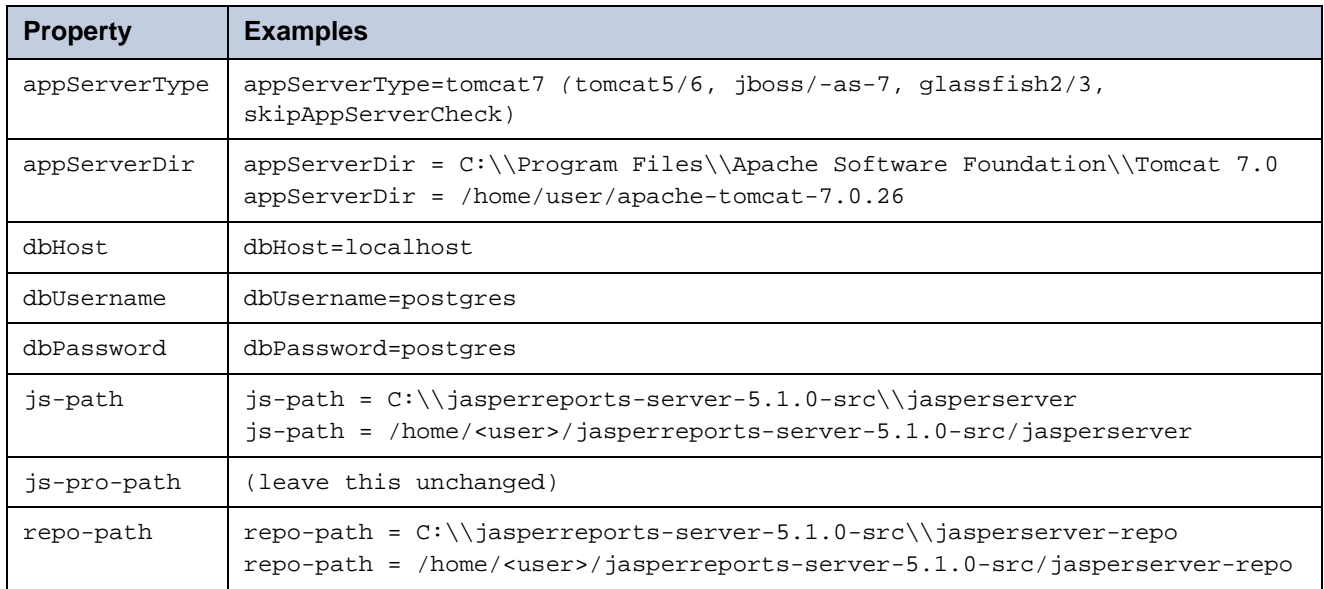

#### <span id="page-12-1"></span>**3.4.2 MySQL**

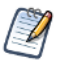

As of release 4.2.0, the source packaging no longer contains a MySQL JDBC driver in the buildomatic folder tree. Therefore, in order to complete the source build steps (which includes creating the jasperserver database), download a MySQL JDBC driver.

1. Download the JDBC driver, mysql-connector-java-5.1.17-bin.jar or later from this web site:

http://dev.mysql.com/downloads/connector/j/

Place the MySQL driver in <js-src>/jasperserver/buildomatic/conf\_source/db/mysql/jdbc

2. Go to the buildomatic directory in the source distribution:

cd <js-src>/jasperserver/buildomatic

3. Copy the appropriate file to the current directory and change its name at the same time:

Windows: copy sample\_conf\mysql\_master.properties default\_master.properties

Linux: cp sample\_conf/mysql\_master.properties default\_master.properties

4. Edit the new default\_master.properties file and set the following properties to your local settings:

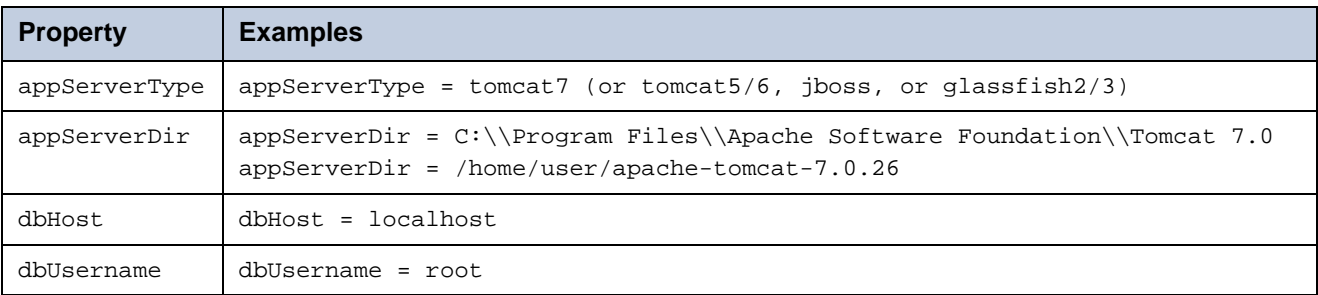

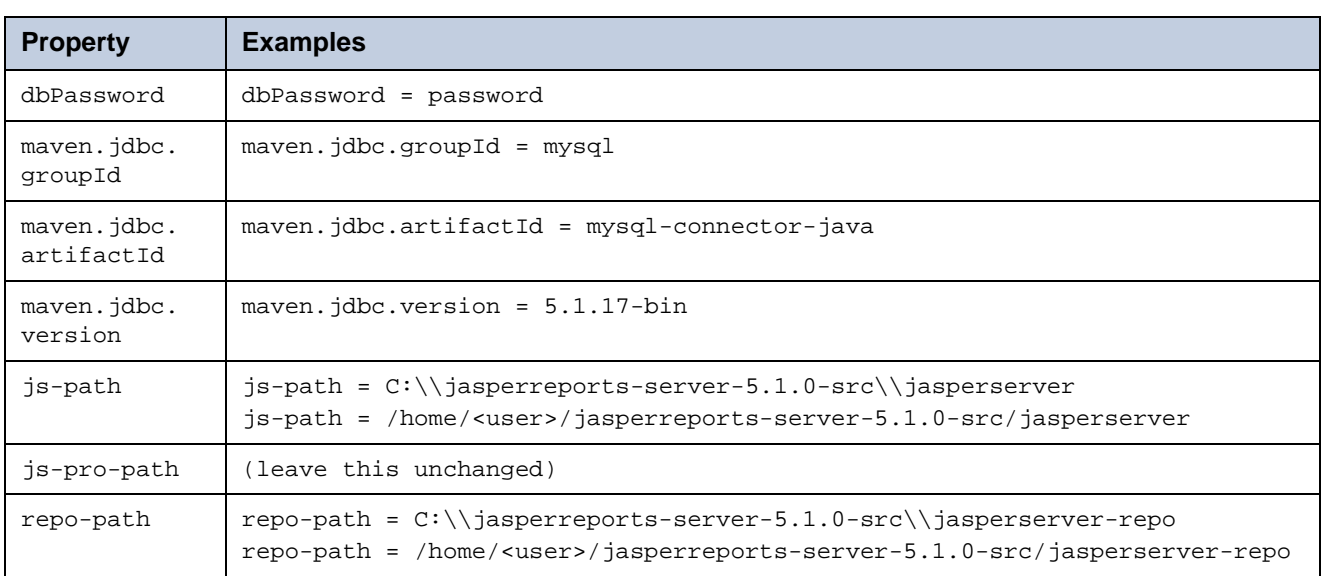

# <span id="page-13-0"></span>**3.5 Building JasperReports Server**

Now that your default\_master.properties file has been edited, you can build the JasperReports Server source code.

#### **To build JasperReports Server:**

- 1. Modify default\_master.properties to match your environment. For more information, see **[3.4.1, "PostgreSQL,"](#page-12-0)  [on page 7](#page-12-0)**.
- 2. Start the database server.
- 3. Stop the application server unless it's GlassFish, which should be running.
- 4. Run the commands listed in **[Table 3-1](#page-13-1)**.

After executing each Ant target in **[Table 3-1](#page-13-1)**, look for the message BUILD SUCCESSFUL.

#### <span id="page-13-1"></span>**Table 3-1 Commands for Building JasperReports Server**

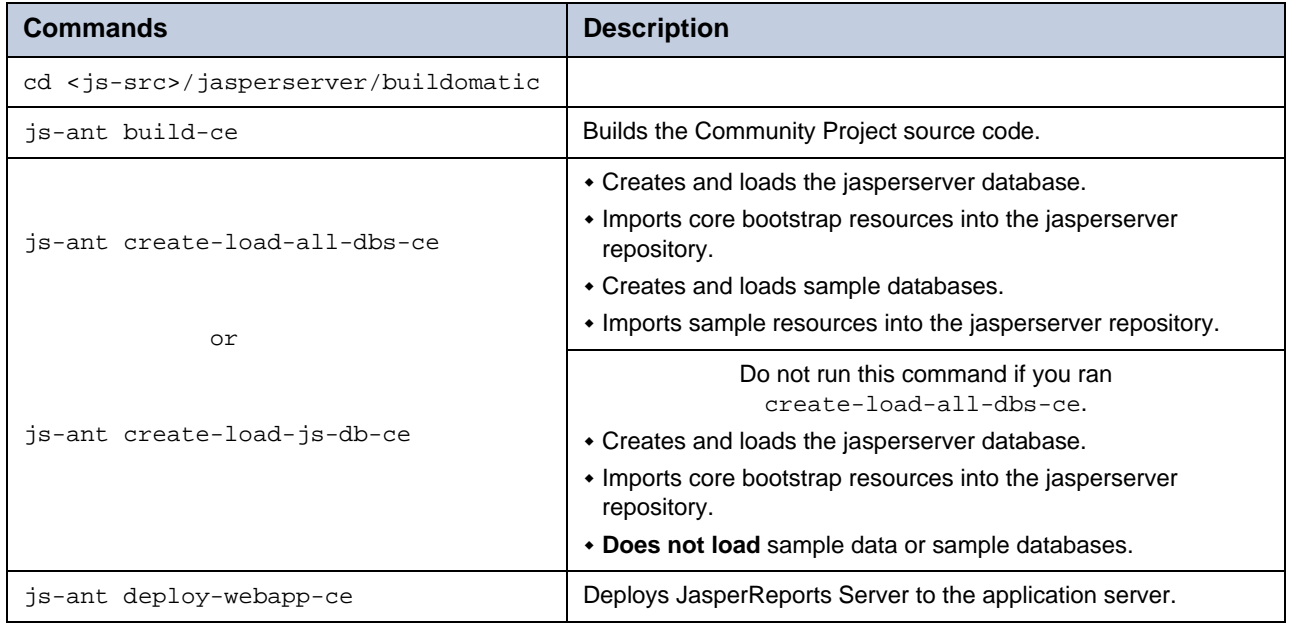

#### <span id="page-14-0"></span>**3.5.1 Detailed Description of the deploy-webapp-ce Target**

The deploy-webapp-ce target carries out the following actions in your application server environment:

- Deletes any existing jasperserver WAR file.
- Copies the JDBC driver to the appropriate application server directory.
- Copies additional JDBC drivers to the application server to support general DataSource creation in the UI
- Adds a data source definition to the appropriate application server directory.
- Deploys the newly built jasperserver WAR file.
- Deletes files within the application server work directory (to clear out compiled JSP files and other cached files).
- Under Tomcat, delete the old version of <tomcat>/conf/Catalina/Localhost/jasperserver.xml if present.

#### <span id="page-14-1"></span>**3.5.2 Running Ant in Debug Mode**

Ant can be run with a -v (verbose) or a -d (debug) option to help with troubleshooting, for example:

js-ant -v build-ce

#### <span id="page-14-2"></span>**3.5.3 Refreshing Your Buildomatic Property Settings**

If you change your default\_master.properties file, buildomatic will automatically clean and regenerate all configuration settings. If you want to explicity clean and regenerate your settings manually you can run the following commands:

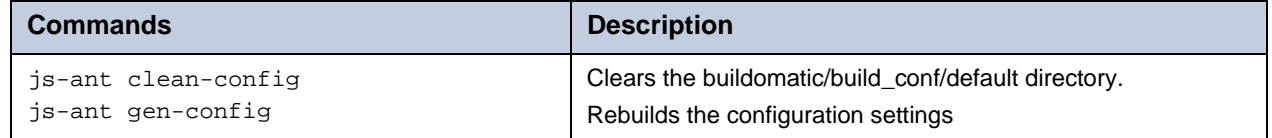

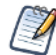

Additionally, anytime you modify the default\_master.properties, configuration settings get automatically regenerated into the buildomatic/build\_conf directory.

# <span id="page-14-3"></span>**3.6 Running Integration-Tests (Optional)**

After you successfully build the source code, you can choose to run the integration-tests. Currently, running the integrationtests requires that you drop and recreate the jasperserver database before executing the tests.

#### **To run integration-tests:**

1. Make the buildomatic directory your current directory:

cd <js-svc>/jasperserver/buildomatic

2. Enter these commands:

```
js-ant add-jdbc-driver
js-ant drop-js-db
js-ant create-js-db
js-ant init-js-db-ce
js-ant run-integration-tests-ce
```
#### **Run/create production data:**

After doing the steps above, you can also run the process that creates the Core and Sample Data used by JasperReports Server. To run this process do the following:

js-ant run-production-data-ce

The run-production-data-ce process will put Core and Sample resources into your jasperserver database.

### <span id="page-15-0"></span>**3.7 Setting Java JVM Options**

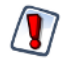

This step is required in order to run JasperReport Server. If you skip this step, you might get an error about Permgen memory.

For JasperReports Server to run effectively, you must increase the Java JVM runtime memory options. For more information, including the JAVA\_OPTS settings, refer to **[Appendix B, "Java JVM Settings," on page 27](#page-32-3)**.

#### <span id="page-15-1"></span>**3.8 Starting Your Application Server**

You can now start your application server or restart GlassFish. Your database should already be running.

### <span id="page-15-2"></span>**3.9 Logging into JasperReports Server**

You can now login to JasperReports Server through a web browser. If you specified all the default values when setting up JasperReports Server, log in as follows:

Enter the login URL with the default port number:

http://localhost:8080/jasperserver

Log into JasperReports Server as superuser or jasperadmin:

User ID: superuser Password: superuser User ID: jasperadmin Password: jasperadmin

After logging into JasperReports Server, you can create reports, run reports, create dashboards, and create Domains. Refer to the *JasperReports Server User Guide* for more information about the application.

If you are unable to login or have other problems, refer to **[Appendix C, "Troubleshooting," on page 29](#page-34-3)**, or refer to the *JasperReports Server Installation Guide*, which provides additional troubleshooting information.

#### <span id="page-15-3"></span>**3.10 JasperReports Server Log Files**

The JasperReports Server runtime log is written to the following Tomcat location (for example):

<tomcat>/webapps/jasperserver/WEB-INF/logs/jasperserver.log

The log4j logging level can be controlled by configuring the log4j.properties file in the following location:

<tomcat>/webapps/jasperserver/WEB-INF/log4j.properties

# <span id="page-16-0"></span>**CHAPTER 4 ADDITIONAL BUILDOMATIC INFORMATION**

The Ant-based buildomatic scripts contain support files for the setup and configuration of a number of databases and application servers. This chapter gives the locations of many of these files.

This chapter also contains details about the create-load-all-dbs-ce and create-load-js-db-ce targets used in building the JasperReports Server source code using the simplified targets added as of Release 4.5.

# <span id="page-16-1"></span>**4.1 Generated Property Files**

After you set your database and application server property values, you run buildomatic scripts to generate the database and application server configuration files to run JasperReports Server. Generated property files are in the following directory:

<js-src>/jasperserver/buildomatic/build\_conf/default

Some of the key configuration files are:

js.jdbc.properties

js.quartz.properties

js-glassfish-ds.xml

js-jboss-ds.xml

maven\_settings.xml - (This is the maven settings file used by the source build)

More generated property files are in the following directory:

<js-src>/jasperserver/buildomatic/build\_conf/default/webapp

Some of the configuration files in this directory are:

META-INF/context.xml

WEB-INF/hibernate.properties

WEB-INF/js.quartz.properties

Running clean-config removes these generated files. Running gen-config or any other target, regenerates these files.

# <span id="page-16-2"></span>**4.2 Existing and Generated Database SQL Files**

Buildomatic files that support various databases are located in:

<js-src>/jasperserver/buildomatic/install\_resources/sql/<db-type>/

The source code build creates the JasperReports Server repository database schema using these files from the database directory:

js-create.ddl js-drop.ddl

When the buildomatic target create-js-ddl-ce is run, these database files are freshly generated for your specified database platform. The files are generated to the following location:

<js-src>/jasperserver/repository-hibernate/build-db/target/sql/

Then, the files are automatically copied into their buildomatic directory location:

<js-src>/jasperserver/buildomatic/install\_resources/sql/<db-type>/

These generated files overwrite the ones already existing in the buildomatic directory location.

# <span id="page-17-0"></span>**4.3 Generated WAR File Location and deploy-webapp-ce Target**

The JasperReports Server source code build creates a jasperserver WAR file. The build assembles the WAR file into the following location:

<js-src>/jasperserver/jasperserver-war/target

When the build-ce target is run, buildomatic finishes creating the jasperserver WAR file, and copies the file to this location for use by subsequent buildomatic targets:

<js-src>/jasperserver/buildomatic/install\_resources/war/jasperserver

Later, when you run the buildomatic target deploy-webapp-ce, the following actions take place under Tomcat, for example:

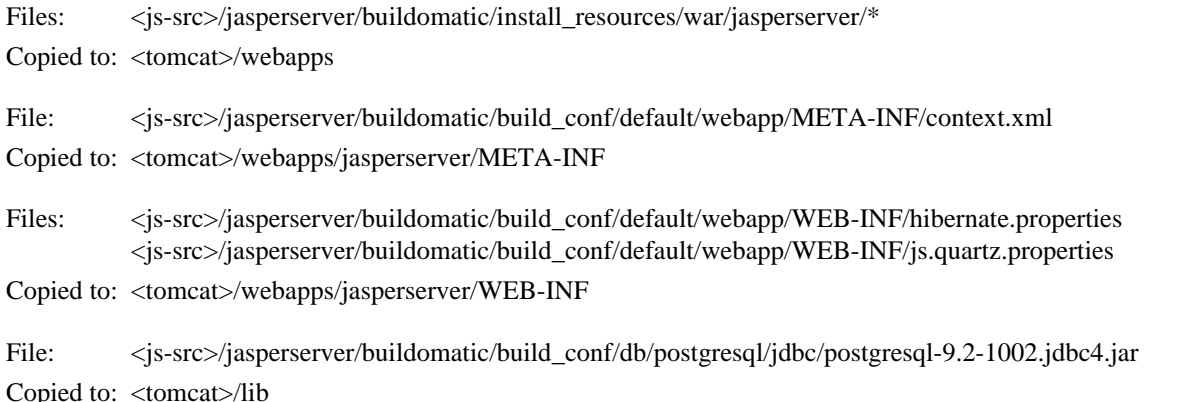

# <span id="page-17-1"></span>**4.4 Details on New Build Targets**

As of Release 4.5, new targets consolidate and simplify the handling of the jasperserver and sample databases. These targets, specified in **[Chapter 3, "Building JasperReports Server Source Code," on page 5](#page-10-0)** are:

- create-load-js-db-ce
- create-load-all-dbs-ce

#### <span id="page-18-0"></span>**4.4.1 create-load-js-db-ce**

This buildomatic target is a consolidation of the following original targets:

- (drop-js-db, if necessary)
- create-js-db
- init-js-db-ce
- import-minimal-ce

Additionally, functionality has been added to check whether or not the jasperserver database already exists. If the database already exists, then a command line prompt asks the user whether or not to delete and re-create the database.

#### <span id="page-18-1"></span>**4.4.2 create-load-all-dbs-ce**

This buildomatic target is a consolidation of the following original targets:

- (drop-js-db, if necessary)
- create-js-db
- init-js-db-ce
- import-minimal-ce
- import-sample-data-ce
- (drop-foodmart-db, if necessary)
- create-foodmart-db
- load-foodmart-db
- (drop-sugarcrm-db, if necessary)
- create-sugarcrm-db
- load-sugarcrm-db

Additionally, functionality has been added to check whether or not the jasperserver database already exists. If the database already exists, then a command line prompt asks the user whether or not to delete and re-create the database. The same logic is used for the sample databases: foodmart and sugarcrm.

#### <span id="page-18-2"></span>**4.4.3 Create Database Schema**

The new consolidated database scripts do not regenerate the database schema. Instead, the existing, default database schema files are used. To regenerate the database schema files, run the following target:

```
js-ant build-js-ddl-ce
```
The files are generated to the following location:

<js-src>/jasperserver/repository-hibernate/build-db/target/sql/

Then, the files are automatically copied into their buildomatic directory location:

<js-src>/jasperserver/buildomatic/install\_resources/sql/<db-type>/

# <span id="page-18-3"></span>**4.5 Older Buildomatic Commands**

This section describes the method for building JasperReports Server that was in place for release 4.2 and earlier.

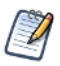

The recommended way to build the JasperReports Server source code is to use the buildomatic scripts as described in **[Chapter 3, "Building JasperReports Server Source Code," on page 5](#page-10-0)**. You don't have to type as many commands.

#### **To build JasperReports Server using older Buildomatic commands:**

- 1. Edit the default\_master.properties file for your particular environment.
- 2. Start the database server.
- 3. Stop the application server (unless it's GlassFish which should be running).

After you execute the first build target, the buildomatic scripts automatically configure the necessary properties and store these settings in the following directory:

<js-src>/jasperserver/buildomatic/build\_conf/default

After executing each Ant target below, look for the message BUILD SUCCESSFUL.

4. Execute the following steps at the command line:

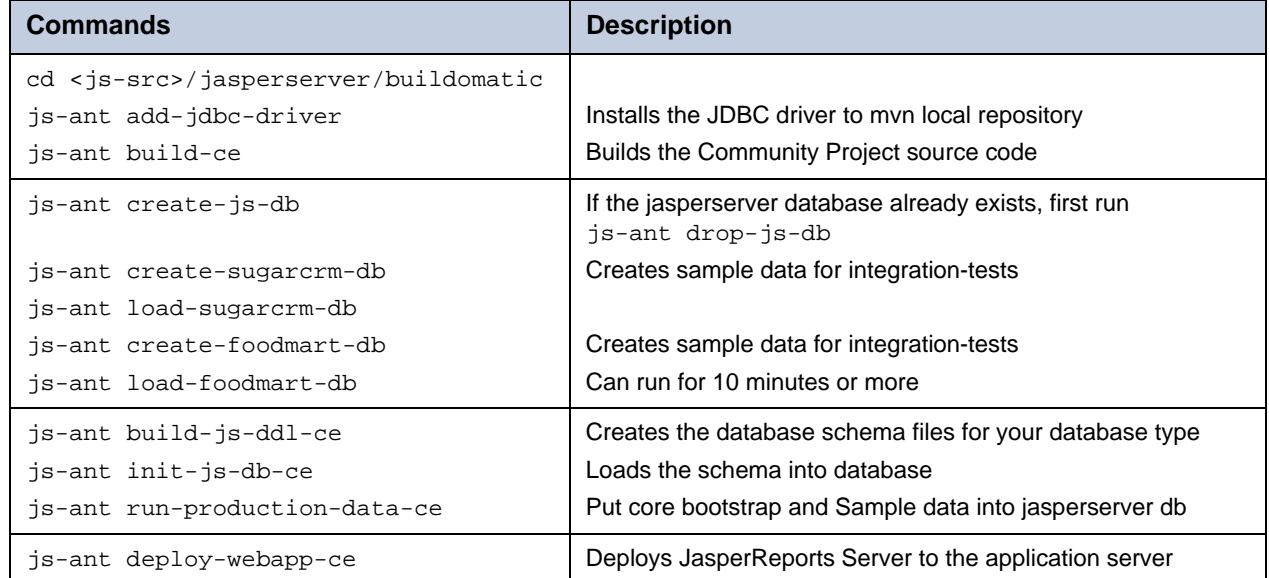

# <span id="page-20-0"></span>**CHAPTER 5 CONFIGURING THE BUILD ENVIRONMENT MANUALLY**

The steps to configure the build environment manually describe how to use a Tomcat application server and a PostgreSQL database. Configuring the build environment for other application servers and databases is similar.

These are OLD configuration steps from before the buildomatic streamlined configuration capability was introduced around the time of the 3.7 Release. To configure and build the source code Jaspersoft recommends that you use the procedure described in **[Chapter 3, "Building JasperReports Server Source Code," on page 5](#page-10-0)**.

Begin setting up your build environment by downloading and unpacking the JasperReports Server source code package as described in section **[3.2, "Downloading and Unpacking JasperReports Server Source Code," on page 5](#page-10-2)**.

# <span id="page-20-1"></span>**5.1 Setting Up the JasperReports Server Build Manually**

The following files are necessary to configure the build:

- settings.xml Maven settings
- hibernate.cfg.xml Hibernate build-time settings
- js.jdbc.properties Database settings
- js.quartz.properties Email server, scheduling, and quartz utility settings

Samples of these files are included in the source code package in the following directory:

<js-src>/jasperserver/scripts/dev-setup

In order to configure Maven, you must create your own version of these files in a directory named .m2 within your home directory. To create this directory, do the following:

Windows XP: cd "\Documents and Settings\<user>" mkdir .m2 Windows 7: cd \Users\<user> Linux: cd \$HOME mkdir .m2

The period (.) in .m2 that indicates a hidden directory.

### <span id="page-21-0"></span>**5.2 Setting the Maven Java Memory Option**

When you run the JasperReports Server integration-tests or production-data creation, they can fail with an out of memory error.To set a larger JVM heap size, set the following environment variable in your shell environment:

```
Windows: set MAVEN_OPTS=-Xmx256m
Linux: export MAVEN_OPTS=-Xmx256m
```
# <span id="page-21-3"></span><span id="page-21-1"></span>**5.3 Creating the settings.xml File**

Settings.xml is the main configuration and properties setting file that is used by the Maven build tool.

The settings.xml file must reside directly within the .m2 directory:

Windows XP: copy <js-src>\jasperserver\scripts\dev-setup\settings.xml "C:\Documents and Settings\<user>\.m2"

Windows 7: copy <js-src>\jasperserver\scripts\dev-setup\settings.xml C:\Users\<user>\.m2

Linux: cp <js-src>/jasperserver/scripts/dev-setup/settings.xml /home/<user>/.m2

Maven uses the settings. xml file for all of the configuration options that affect the build.

If you use the buildomatic scripts to build JasperReports Server, all Maven settings (and other settings) are handled automatically. For more information, see **[Chapter 3, "Building JasperReports Server Source Code," on page 5](#page-10-0)**.

Modify values in the settings. xml file to match your environment, for example on a Linux platform:

```
<test.hibernate.cfg>/home/<user>/.m2/hibernate.cfg.xml</test.hibernate.cfg>
<test.hibernate.jdbc.properties>/home/<user>/.m2/js.jdbc.properties
  </test.hibernate.jdbc.properties>
<js.quartz.properties>/home/<user>/.m2/js.quartz.properties</js.quartz.properties>
<js.quartz.script>/home/<user>/jasperreports-server-5.1.0-src/jasperserver/scripts/
quartz/tables_<database>.sql</js.quartz.script>
<repository>
 <id>jasperServer</id>
 <name>Base repository for Jasper Server</name>
 <url>file:///home/<user>/jasperreports-server-5.1.0-src/jasperserver-repo</url>
</repository>
```
#### <span id="page-21-2"></span>**5.3.1 Additional Step for DB2**

For DB2, uncomment the following values in the sample settings. xml file to set the Quartz delegate and the schema prefix:

```
<!-- DB2 specific setting for Quartz. Ends up in WEB-INF/js.quartz.properties -->
<quartz.delegate>org.quartz.impl.jdbcjobstore.DB2v8Delegate</quartz.delegate>
<!-- DB2 (or Oracle) specific setting for Quartz to handle schema name. -->
<!-- Ends up in WEB-INF/js.quartz.properties -->
<quartz.tablePrefix>JSPRSRVR.QRTZ_</quartz.tablePrefix>
```
Also, make sure your Quartz script setting points to the script that is specific to DB2:

<js.quartz.script>/home/<user>/jasperreports-server-5.1.0-src/jasperserver/scripts/ quartz/tables\_db2.sql</js.quartz.script>

# <span id="page-22-0"></span>**5.4 Creating the hibernate.cfg.xml File**

Copy the hibernate.cfg.xml file to your .m2 directory:

```
Windows XP: copy <js-src>\jasperserver\scripts\dev-setup\hibernate.cfg.xml
               "C:\Documents and Settings\<user>\.m2"
Windows 7: copy <js-src>\jasperserver\scripts\dev-setup\hibernate.cfg.xml
               C:\Users\<user>\.m2
Linux: cp <js-src>/jasperserver/scripts/dev-setup/hibernate.cfg.xml /home/<user>/.m2
```
Locate the following properties and modify the values in **bold** to match your own environment:

```
<property name="connection.driver_class">org.postgresql.Driver</property>
<property name="connection.url">jdbc:postgresql://localhost:5432/jasperserver</property>
<property name="connection.username">postgres</property>
<property name="connection.password">postgres</property>
<property name="dialect">org.hibernate.dialect.PostgresqlNoBlobDialect</property>
```
# <span id="page-22-1"></span>**5.5 Creating the js.jdbc.properties File**

Copy the js.jdbc.properties file to your .m2 directory:

```
Windows XP: copy <js-src>\jasperserver\scripts\dev-setup\js.jdbc.properties
              "C:\Documents and Settings\<user>\.m2"
Windows 7: copy <js-src>\jasperserver\scripts\dev-setup\js.jdbc.properties
              C:\Users\<user>\.m2
Linux: cp <js-src>/jasperserver/scripts/dev-setup/js.jdbc.properties
               /home/<user>/.m2
```
Locate the following properties and modify the values in **bold** to match your own environment:

```
metadata.hibernate.dialect=org.hibernate.dialect.PostgresqlNoBlobDialect
metadata.jdbc.driverClassName=org.postgresql.Driver
metadata.jdbc.url=jdbc:postgresql://localhost:5432/jasperserver
metadata.jdbc.username=postgres
metadata.jdbc.password=postgres
metadata.jdbc.database=jasperserver
metadata.jndi=jdbc/jasperserver
test.jdbc.driverClassName=org.postgresql.Driver
test.jdbc.url=jdbc:postgresql://localhost:5432/sugarcrm
test.jdbc.username=postgres
test.jdbc.password=postgres
test.jndi=jdbc/sugarcrm
foodmart.jdbc.driverClassName=org.postgresql.Driver
foodmart.jdbc.url=jdbc:postgresql://localhost:5432/foodmart
foodmart.jdbc.username=postgres
foodmart.jdbc.password=postgres
foodmart.jndi=jdbc/foodmart
```
# <span id="page-23-0"></span>**5.6 Creating the js.quartz.properties File**

Copy the js.quartz.properties file to your .m2 directory:

```
Windows XP: copy <js-src>\jasperserver\scripts\dev-setup\js.quartz.properties
           "C:\Documents and Settings\<user>\.m2"
Windows 7: copy <js-src>\jasperserver\scripts\dev-setup\js.quartz.properties
           C:\Users\<user>\.m2
Linux: cp <js-src>/jasperserver/scripts/dev-setup/js.quartz.properties
           /home/<user>/.m2
```
Locate the following properties and modify the values in **bold** to match your own environment.

```
report.scheduler.web.deployment.uri=http://localhost:8080/jasperserver
js.report.scheduler.mail.sender.host=mail.localhost
js.report.scheduler.mail.sender.port=25
js.report.scheduler.mail.sender.protocol=smtp
js.report.scheduler.mail.sender.username=admin
js.report.scheduler.mail.sender.password=password
js.report.scheduler.mail.sender.from=admin@localhost
```
# <span id="page-23-1"></span>**5.7 Setting Up the JDBC Driver**

The <home>/.m2/settings.xml file specifies a JDBC driver used to generate database specific schemas that are also needed to run integration-tests.

If you use PostgresSQL for your JasperReports Server repository database, then the settings.xml values are pre-set for the PostgresSQL JDBC driver. Maven looks for the PostgreSQL driver in the following location:

<home>/.m2/repository/postgresql/

where <home> is the Maven home directory.

#### <span id="page-23-2"></span>**5.7.1 Additional Step for DB2**

If you use DB2 for your JasperReports Server repository database, you must take additional steps to ensure that Maven can find the JDBC driver. The source code distribution includes DB2 JDBC drivers in the following location:

<js-src>/jasperserver/buildomatic/conf\_source/db/db2/jdbc/db2jcc-9.7.jar

To load this driver into your local Maven repository run the following from the command line:

```
mvn install:install-file -Dfile=<js-src>/jasperserver/buildomatic/conf_source/db/db2/jdbc/
db2jcc-9.7.jar -DgroupId=db2 -DartifactId=db2jcc -Dversion=9.7 -Dpackaging=jar
```
Next, modify your settings.xml to specify this JDBC driver jar:

```
<repository.database.driver.groupId>db2</repository.database.driver.groupId>
<repository.database.driver.artifactId>db2jcc</repository.database.driver.artifactId>
<repository.database.driver.version>9.7</repository.database.driver.version>
```
#### <span id="page-23-3"></span>**5.8 Manual Creation of the JasperReports Server Databases**

JasperReports Server runs with a repository database that is typically named jasperserver. The creation of the jasperserver database and, additionally, the sample databases is automatically handled by the automated buildomatic steps. If you would like to manually create your databases, here is an example with the PostgreSQL database.

#### <span id="page-24-0"></span>**5.8.1 Manually Creating Databases: PostgreSQL**

The default database configuration used by the JasperReports Server source code uses these values:

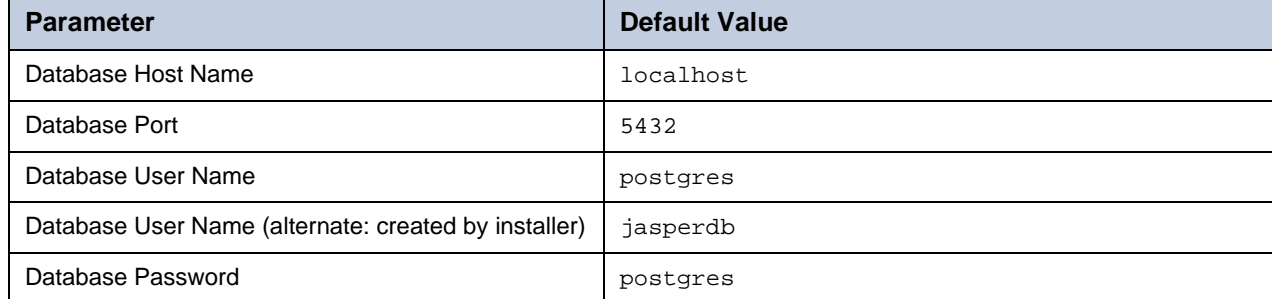

1. To create the jasperserver database, log into PostgreSQL and create the databases:

```
cd <js-install>/buildomatic/install_resources/sql/postgresql
psql -U postgres -W
postgres=#create database jasperserver encoding='utf8';
postgres=#\c jasperserver;
postgres=#\i js-create.ddl
postgres=#\i quartz.ddl
postgres=#\q
```
2. Run the following commands if you want to install sample databases:

```
cd <js-install>/buildomatic/install_resources/sql/postgresql
psql -U postgres -W
postgres=#create database sugarcrm encoding='utf8';
postgres=#create database foodmart encoding='utf8';
postgres=#\c sugarcrm;
postgres=#\i sugarcrm-postgresql.sql; (first make sure the file is unzipped)
postgres=#\c foodmart;
postgres=#\i foodmart-postqresql.sql; (first make sure the file is unzipped)
postgres=#\i supermart-update.sql;
postgres=#\q
```
#### <span id="page-24-1"></span>**5.8.2 Additional Databases**

For information on manual setup of databases other than PostgreSQL, refer to the *JasperReports Server Installation Guide*.

# <span id="page-25-0"></span>**5.9 Building the JasperReports Server Source Code Manually**

Maven will download most of the 3rd party jar dependencies from external, remote repositories. To skip the download of these dependencies, you can use the contents of the jasperserver-5.1.0-maven-repository.zip file.

```
cd <js-src>/jasperserver
mvn clean install
cd <js-src>/jasperserver/jasperserver-repository-hibernate/build-db
mvn clean install
cd <js-src>/jasperserver/production-tests 
mvn clean install
```
The mvn clean install command that you executed in the jasperserver directory builds the jasperserver WAR file. If everything compiled cleanly, you can find this WAR file in the jasperserver/jasperserver-war/target directory.

If you encounter errors, refer to section **[C.1, "Build Troubleshooting," on page 29](#page-34-4)** for help with debugging.

### <span id="page-25-1"></span>**5.10 Copying the JDBC Driver JAR**

Before running JasperReports Server, you must have the Apache Tomcat application server available and configured with the JDBC driver for JasperReports Server to use. Within Tomcat, JasperReports Server requires a JDBC driver to connect to its repository database.

Copy the file <js-src>/jasperserver/buildomatic/conf\_source/db/postgresql/jdbc/postgresql-9.0-801.jdbc3.jar or postgresql-9.0-801.jdbc4.jar to the following location:

Tomcat 5.5: <tomcat>/common/lib Tomcat 6.0: <tomcat>/lib Tomcat 7.0 <tomcat>/lib

# <span id="page-25-2"></span>**5.11 Validating Tomcat Related Configuration Files**

#### <span id="page-25-3"></span>**5.11.1 Validating Context.xml**

The JasperReports Server build process creates a context.xml file that Tomcat uses to connect to the database.

Verify that the following file was created with the database settings that you put into your <home>/.m2/ js.jdbc.properties configuration file:

<js-src>/jasperserver/jasperserver-war/target/jasperserver/META-INF/context.xml

The PostgreSQL settings are similar to the following, but should have the correct information for your database setup; pay special attention to the user names, passwords, host names, and port numbers listed near the end of the file:

```
<Resource name="jdbc/jasperserver" auth="Container" type="javax.sql.DataSource"
 maxActive="100" maxIdle="30" maxWait="10000"
 username="postgres" password="postgres" driverClassName="org.Postgresql.Driver"
 url="jdbc:postgresql://localhost:5432/jasperserver"/>
<Resource name="jdbc/sugarcrm" auth="Container" type="javax.sql.DataSource"
 maxActive="100" maxIdle="30" maxWait="10000"
 username="postgres" password="postgres" driverClassName="org.Postgresql.Driver"
 url="jdbc:postgresql://localhost:5432/sugarcrm"/>
<Resource name="${foodmart.jndi}" auth="Container" type="javax.sql.DataSource"
 maxActive="100" maxIdle="30" maxWait="10000"
 username="postgres" password="postgres" driverClassName="org.Postgresql.Driver"
 url="jdbc:postgresql://localhost:5432/foodmart"/>
```
#### <span id="page-26-0"></span>**5.11.2 Validating Other Database Related Files**

If you have errors, such as database failures, you can also check that you have the correct hibernate dialect setting:

<js-src>/jasperserver/jasperserver-war/target/jasperserver/WEB-INF/hibernate.properties

# <span id="page-26-1"></span>**5.12 Copying the JasperReports Server WAR File to Tomcat**

Now that the JasperReports Server source code has been built, you can manually deploy your jasperserver WAR file to your application server. Be sure to copy the entire directory:

- Copy: <js-src>/jasperserver/jasperserver-war/target/jasperserver/\*
- To: <tomcat>/webapps

# <span id="page-26-2"></span>**5.13 Starting JasperReports Server and Logging In**

First, make sure that your database is running. You can now start your application server, which in turn starts JasperReports Server.

Enter the login URL with the default port number:

http://localhost:8080/jasperserver

Log in with one of the following sets of credentials:

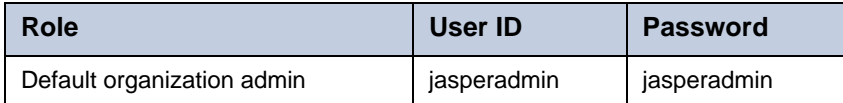

# <span id="page-28-0"></span>**CHAPTER 6 JASPERSOFT INTERNAL DEVELOPERS**

This chapter is for Jaspersoft internal developers and for external developers who want to use some of the additional options that can be set via the buildomatic property settings.

# <span id="page-28-1"></span>**6.1 Internal Developers**

As of Release 4.7, Jaspersoft has setup an internal Maven repository using the Artifactory software. This repository holds all third party component dependencies required by the JasperServer build. The internal server holds components that are not easily available publicly as well as acting as a proxy for common public Maven repositories such as repo1.maven.org.

This is convenient for an internal developer because the developer can point to one location to get all dependencies resolved.

Internal developers should set the following properties in their default\_master.properties inorder to connect to the Maven repository:

maven.build.type=mirror

mvn-mirror=http://mvnrepo.jaspersoft.com:8081/artifactory/repo

# <span id="page-28-2"></span>**6.2 Additional Properties in default\_master.properties**

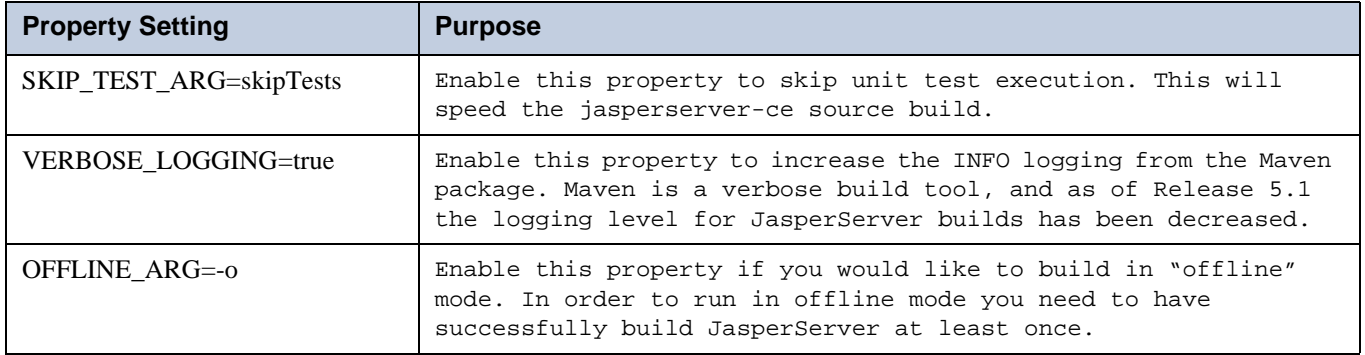

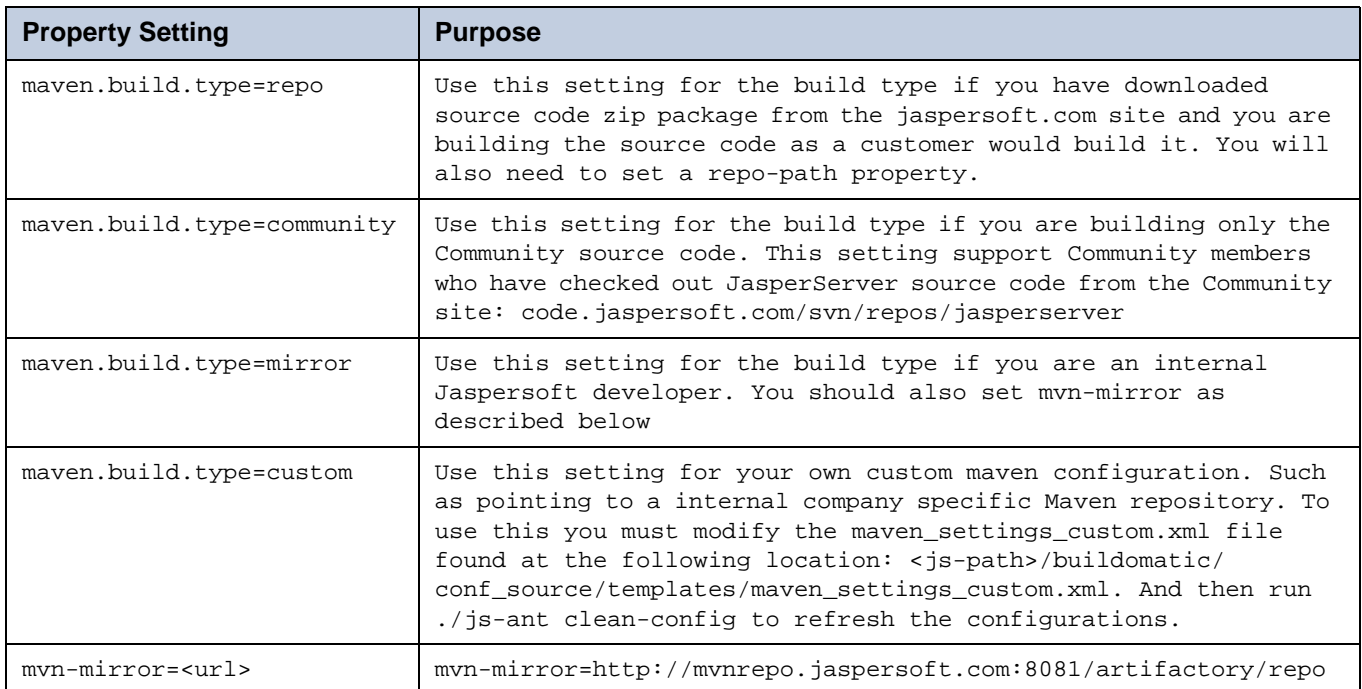

# <span id="page-30-0"></span>**APPENDIX A BUILDING OTHER JASPERREPORTS SERVER COMPONENTS**

This appendix describes how to build other JasperReports Server components:

- **[Building JasperJPivot Source Code](#page-30-1)**
- **[Building and Running the JasperReports Server Portlet](#page-30-2)**

#### <span id="page-30-3"></span><span id="page-30-1"></span>**A.1 Building JasperJPivot Source Code**

JasperJPivot is adapted from the JPivot open source project. It provides the web interface for Jaspersoft OLAP. In addition, JasperJPivot includes usability enhancements in the areas of navigation, configuration, and scalability.

You can get the source code package from the Jaspersoft [technical support website](http://support.jaspersoft.com/) (login required).

#### **Download the source code package:**

On the the Jaspersoft [technical support website](http://support.jaspersoft.com/) (login required).

Look for a file with the following name:

jasperjpivot-5.0.0-src.zip

#### **Build the source code package:**

Unpack the downloaded source code package zip file.

Next, follow the instructions found in the  $\langle$ unpacked-src $>$ /Building-JasperJPivot-Source.pdf.

The process of building the JasperJPivot requires Apache Maven. For more information, see section **[2.2, "Installing Maven,"](#page-8-3)  [on page 3](#page-8-3)**.

### <span id="page-30-4"></span><span id="page-30-2"></span>**A.2 Building and Running the JasperReports Server Portlet**

The JasperReports Server portlet can be deployed to the Liferay Portal or to the JBoss Portal so that reports in the JasperReports Server repository can be displayed in your Portal environment.

Jaspersoft provides the source code for the JasperReports Server portlet so that developers can customize and extend the application for their specific needs. You can get the source code package from the Jaspersoft [technical support website](http://support.jaspersoft.com/) (login required).

The process of building the JasperReports Server Portlet WAR file requires Apache Maven. For more information, see section **[2.2, "Installing Maven," on page 3](#page-8-3)**.

#### **Download the source code package:**

On the the Jaspersoft [technical support website](http://support.jaspersoft.com/) (login required).

Look for a file with the following name:

JasperReportsServer-portlet-<ver>-src.zip

#### **Build the source code package:**

First, unpack the downloaded source code package zip file.

Next, follow the instructions in the Build Readme.txt file (found in the root unpacked folder).

Also, look for additional Readme.txt information in the <unpacked-folder>/docs directory.

For instructions on deploying and running the JasperReports Server Portlet, refer to the *JasperReports Server Administrator Guide* and the readme files at the root of the unpacked zip file.

# <span id="page-32-3"></span><span id="page-32-0"></span>**APPENDIX B JAVA JVM SETTINGS**

For additional information on Java settings, refer to the *JasperReports Server Installation Guide*.

# <span id="page-32-1"></span>**B.1 Java 1.6 and 1.7**

JasperReports Server is supported on Java 1.6 and 1.7. Java Virtual Machine (JVM) runtime parameters need to be correctly set to avoid conflicts with JasperReports Server's AXIS-based web service classes. These conflicts could cause web services and the resources that rely on them, such as XML/A connections, to fail.

The options you need and how you set them depends on your version of Java, your application server, and how it is deployed. In addition, there's a setting to support localization when running with an Oracle database.

The following tables give the recommended settings for Java 1.6 and 1.7. You can also copy these settings from the files in the <js-src>/jasperserver/scripts/java-settings directory.

The settings in this section apply specifically to the Oracle/Sun JVM. Other JVMs may or may not have equivalent settings.

#### <span id="page-32-2"></span>**B.1.1 Tomcat and JBoss JVM Options**

The following tables present some typical settings of JVM options that affect JasperReports Server. For information about changing a JVM option setting for your particular environment, see your application server documentation.

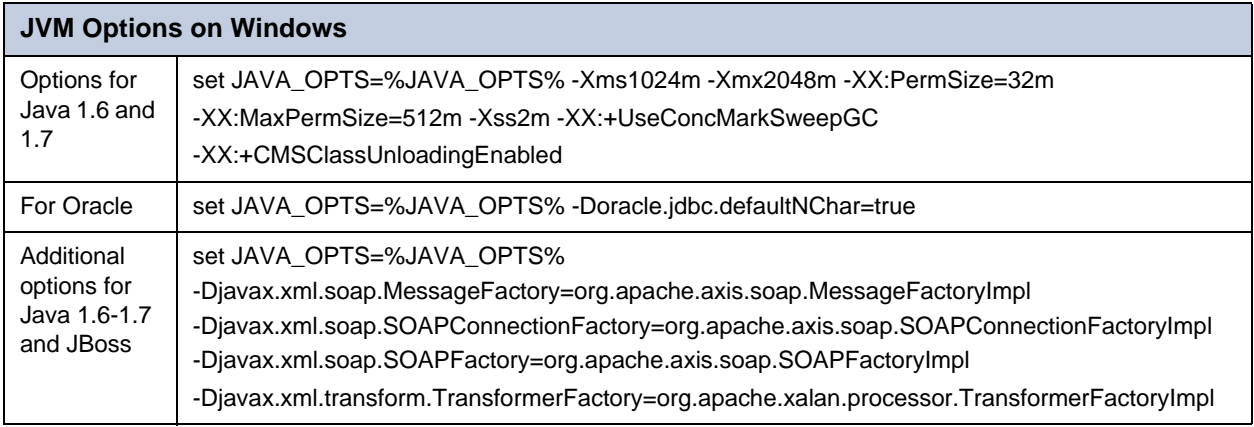

JasperReports Server doesn't provide a virtual X frame buffer on Linux. If your Linux applications are graphical, set the -Djava.awt.headless=true to prevent Java from trying to connect to an X-Server for image processing.

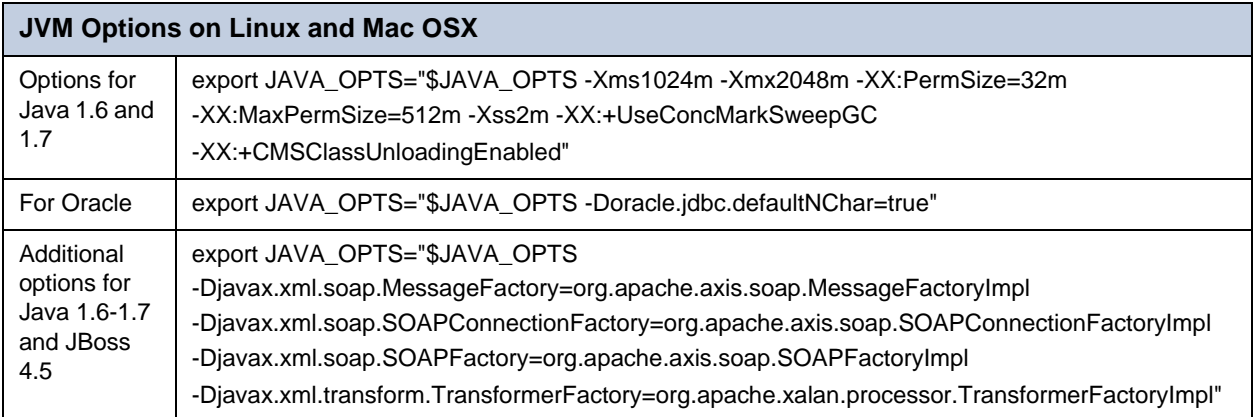

There are a number of ways to set JVM options. For example, you can add your JAVA\_OPTS settings to these files:

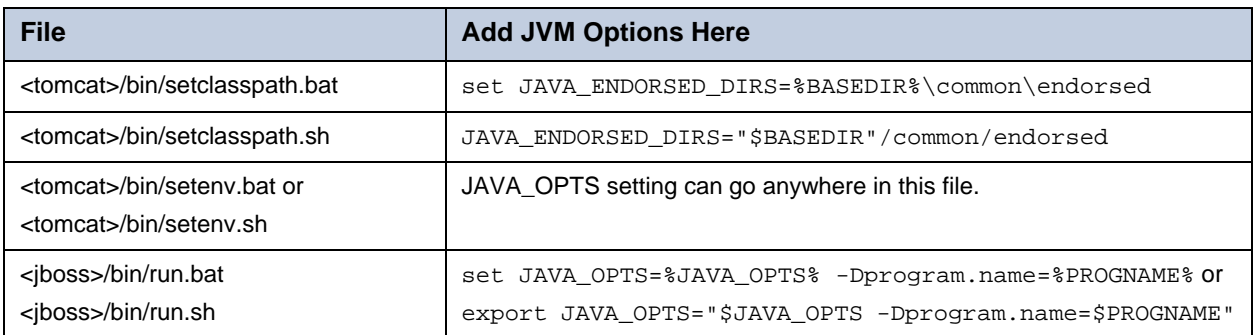

# <span id="page-34-3"></span><span id="page-34-0"></span>**APPENDIX C TROUBLESHOOTING**

# <span id="page-34-4"></span><span id="page-34-1"></span>**C.1 Build Troubleshooting**

#### <span id="page-34-2"></span>**C.1.1 Name Undefined Error (Old Ant Version)**

If you are not using the bundled version of Apache Ant included with the JasperReports Server source code package, you could get the following error when running the buildomatic scripts:

```
BUILD FAILED
c:\js-builds\jasperserver\buildomatic\install.xml:6: Problem: failed to create task or 
type if
Cause: The name is undefined.
 Action: Check the spelling.
 Action: Check that any custom tasks/types have been declared.
 Action: Check that any <presetdef>/<macrodef> declarations have taken place.
```
#### **Solution:**

The buildomatic scripts require ant version 1.8.1 or higher. Additionally, the ant-contrib.jar file needs to be included in your ant/lib directory. If you are running with your own ant version, you can copy this jar to your <ant-home>/lib directory:

From:

```
<js-src>/apache-ant/lib/ant-contrib.jar or
```
<js-src>/jasperserver/buildomatic/extra-jars/ant-contrib.jar

To:

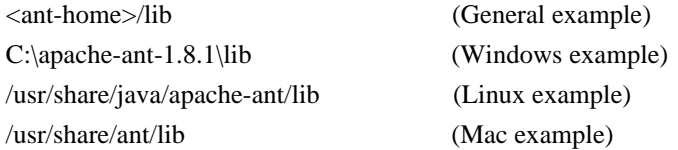

#### <span id="page-35-0"></span>**C.1.2 Linux/Mac Error with Maven /usr/boot**

When building under Linux, it is possible to get an error similar to the following:

```
BUILD FAILED
/home/devuser/js-builds/jasperserver/buildomatic/bin/dev.xml:91: 
/usr/boot does not exist
```
Buildomatic attempts to find the MAVEN\_HOME setting and can be unsuccessful when the maven binary is installed in the / usr/bin/mvn location. A quick workaround is to update you default\_master.properties file:

cd <js-src>/jasperserver/buildomatic edit default\_master.properties Look for the line:  $maven = /usr/bin/mvn$ Below this line, add the line: maven.home  $=$  /usr/share/maven2

This same issue can be seen when executing Maven on a Mac:

cd <js-src>/jasperserver/buildomatic

edit default\_master.properties Look for the line:

 $maven = /usr/bin/mvn$ 

Below this line, add the line:

maven.home  $=$  /usr/share/maven

# <span id="page-35-1"></span>**C.2 Database Troubleshooting**

The most common error encountered when building JasperReports Server involves the database. These errors often result from not being able to connect to the database. For information about database connection problems, see the Troubleshooting Appendix of the *JasperReports Server Installation Guide*.

# <span id="page-35-5"></span><span id="page-35-2"></span>**C.3 Maven Troubleshooting**

#### <span id="page-35-3"></span>**C.3.1 Maven Binary Versions**

The recommended Maven version is 3.0.4. The source build also works with Maven 2.2.1. Jaspersoft has found that Maven version 3.0.3 can get errors resolving dependencies; therefore this version should not be used.

#### <span id="page-35-4"></span>**C.3.2 Clear JasperReports Server Artifacts in Maven Local Repository**

If you have an existing source build environment and you add new code, such as a bug fix source patch update, you can clear the JasperReports Server artifacts in your Maven local repository to ensure that the newly built artifacts contain the necessary new content. Maven updates the artifacts automatically, but if you havetrouble building or pulling in the modified code, you can try deleting these artifact trees.

#### **To clear existing JasperReports Server artifacts:**

1. Go to the repository directory:

cd <home-dir-path>/.m2/repository

2. Remove the old versions by deleting the following directories and their contents:

com/jaspersoft: Community Project artifact tree jaspersoft: Commercial version artifact tree

#### <span id="page-36-0"></span>**C.3.3 Clear Entire Local Repository**

If you want to completely rebuild everything, remove all of the cached jars in your Maven local repository. To do this you can delete (or rename) the entire local repository.

Then when you build JasperServer, all dependencies are re-downloaded.

cd <home-dir-path>/.m2 remove folder: repository

#### <span id="page-36-1"></span>**C.3.4 Maven Warnings**

Maven2 generates warnings during the artifact validation process. Warnings regarding non-standard layouts of artifacts, such as a JAR file not having a corresponding POM file and a checksum file being unavailable, are common and can typically be ignored.

The following example shows a warning, even though the required JAR file was downloaded successfully:

```
[WARNING] Unable to get resource from repository jasperServer (file://C:/svn/js-
buildlds/jasperserver-repo
Downloading: http://repo1.maven.org/maven2/commons-logging/commons-logging/1.0/commons-
logging-1.0.pom
163b downloaded
```
#### <span id="page-36-2"></span>**C.3.5 Maven Error: Transferring Files**

With the Maven build, there are many files that are downloaded on the very first build. It is not unusual to get an error downloading a file. You can usually get around a file transfer error by kicking off the build again.

In the following example, there was a transfer error on the castor.jar file:

```
[ERROR] BUILD ERROR
[INFO] --------------------
[INFO] Error building POM (may not be this project's POM).
Project ID: castor:castor
Reason: Error getting POM for 'castor:castor' from the repository: Error transferring 
file
castor:castor:pom:1.0
from the specified remote repositories:
Maven Snapshots (http://snapshots.maven.codehaus.org/maven2/),
central (http://repo1.maven.org/maven2),
ApacheSVN-central (http://svn.apache.org/maven-snapshot-repository),
jasperServer (file://C:\jasperserver-3.7.0-src\jasperserver-repo\jasperserver-maven)
```
Such problems can be fixed by re-running the mvn install command, which effectively restarts the build.

#### <span id="page-37-0"></span>**C.3.6 Maven Build Error: Failed to Resolve Artifact**

In some cases, Maven may return the following error:

```
[ERROR] BUILD ERROR
[INFO] ------------------------------------------------------------------------
[INFO] Failed to resolve artifact.
Missing:
----------
1) javax.transaction:jta:jar:1.0.1B
  Try downloading the file manually from:
  http://java.sun.com/products/jta
Then, install it using the command:
  mvn install:install-file -DgroupId=javax.transaction -DartifactId=jta \
    -Dversion=1.0.1B -Dpackaging=jar -Dfile=/path/to/file
Path to dependency:
  1) com.jaspersoft.jasperserver.api.metadata:jasperserver-api-metadata:jar:3.0.0
  2) org.springframework.security:spring-security:jar:2.0-m2
  3) org.springframework:spring-jdbc:jar:2.0-m2
  4) org.springframework:spring-dao:jar:2.0-m2
  5) javax.transaction:jta:jar:1.0.1B
2) jasperreports:jasperreports:jar:3.0.0
  Try downloading the file manually from the project website.
    mvn install:install-file -DgroupId=jasperreports -DartifactId=jasperreports \
    -Dversion=3.0.0 -Dpackaging=jar -Dfile=/path/to/file
Path to dependency:
  1) com.jaspersoft.jasperserver.api.metadata:jasperserver-api-metadata:jar:3.1.0
  2) jasperreports:jasperreports:jar:3.1.0
 ----------
2 required artifacts are missing.
for artifact:
  com.jaspersoft.jasperserver.api.metadata:jasperserver-api-metadata:jar:3.1.0
from the specified remote repositories:
  Maven Snapshots (http://snapshots.maven.codehaus.org/maven2/),
  central (http://repo1.maven.org/maven2),
  ApacheSVN-central (http://svn.apache.org/maven-snapshot-repository),
  jasperServer (file://C:\jasperserver-3.7.0-src\jasperserver-repo)
```
This error may indicate that the setting.xml file doesn't point correctly to the jasperserver-repo directory.

In this case, many of the dependent JARs cannot be found. To resolve the problem, double-check the \$HOME/.m2/ settings.xml file and ensure that it properly specifies the <js-src>/jasperserver-repo directory. See section **[5.3, "Creating the](#page-21-3)  [settings.xml File," on page 16](#page-21-3)**.

# <span id="page-38-0"></span>**C.4 Other Build Troubleshooting**

#### <span id="page-38-1"></span>**C.4.1 Error When Building Database Scripts**

when compiling in the jasperserver-repository-hibernate/build-db directory, you might see an error containing the following message:

```
[ERROR] BUILD ERROR
[INFO] ------------------------------------------------------------------------
[INFO] Error executing ant tasks
Embedded error: Source file does not exist!
```
The most likely problem is that your .m2/settings.xml file doesn't point to the correct source location, and the build step did not find the Quartz scripts. The settings.xml file should contain the path to the quartz script corresponding to your database, for example:

<js.quartz.script>/home/<user>/<js-src>/jasperserver/scripts/quartz/tables\_<database>.sql</js.quartz.script>

If you use the buildomatic scripts you should not get this kind of error. For more information, see section **[5.3, "Creating the](#page-21-3)  [settings.xml File," on page 16](#page-21-3)**.

#### <span id="page-38-2"></span>**C.4.2 Error Message to Ignore**

Database error messages are also common when running in the build-db directory, because the generated scripts, which are the output of the build step, attempt to clean up any database tables that already exist. If the tables do not exist, an error message that looks like this is returned:

```
[hibernatetool] Error #1: java.sql.SQLException: Table 'jasperserver.jiuserrole' 
doesn't exist
```
Such errors can be safely ignored.

# <span id="page-38-3"></span>**C.5 PostgreSQL 8.1 Error on Sugarcrm DB Load**

If you are using an older version of PostgreSQL, version 8.1 or earlier, you get an error when loading the sugarcrm sample database. This database needs to exist in order for the integration-tests to execute cleanly.

The error seen would be similar to the following:

Failed to execute: ALTER SEQUENCE bugs\_bug\_number\_seq OWNED BY bugs.bug\_number

org.postgresql.util.PSQLException: ERROR: syntax error at or near "OWNED"

This due to a change in the SQL statement syntax after PostgreSQL 8.1.

To get around this issue, you can comment out the ALTER statements found in the file:

<js-src>/jasperserver/buildomatic/install\_resources/sql/postgresql/sugarcrm.zip

The commented out line would look like this (two dashes mark line as a comment):

-- ALTER SEQUENCE bugs\_bug\_number\_seq OWNED BY bugs.bug\_number;

To make this change, you should unzip the file, alter the sugarcrm.sql file, then re-zip the file. Delete the sugarcrm.sql file because the buildomatic step that executes the database load uses the sugarcrm.zip file.